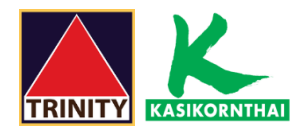

#### **ขั้นตอนการสมัครบริการหักบัญชีอัตโนมัติผ่าน K cyber**

1.ระบุรหัสผู้ใช้งาน และ รหัสผ่าน เพื่อเข้าสู่ระบบ <https://online.kasikornbankgroup.com/K-Online/>

2.เลือก "**สมัครบริการ**"

3.เลือก "**K-Direct Debit**"และเลือก "**สมัครบริการหักบัญชีอัตโนมัติ**"

4.เลือก "**สร้างแบบฟอร์ม**"

5.ตรวจสอบข้อตกลงและเงื่อนไข กด **√** ยอมรับข้อก าหนด และเงื่อนไขการใช้บริการ และกด "**ตกลง**"

6.ระบุให้ครบถ้วน

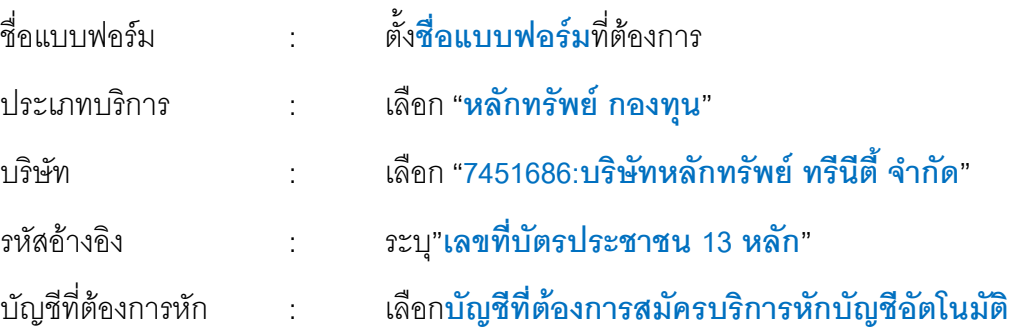

7.กด รับรหัส OTP ทาง SMS จากนั้น "**กรอกรหัส OTP**" ที่ได้รับ และกด "**ยืนยัน**"

8.ลูกค้าจะได้รับรหัส อ้างอิง กด "<mark>ตกลง</mark>" เสร็จสิ้นการทำรายการ และจะได้ผลการแจ้งยืนยันการสมัครผ่าน Email

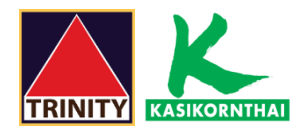

## **ขั้นตอนการสมัครบริการหักบัญชีอัตโนมัติผ่าน K cyber**

## 1.ระบุ**รหัสผู้ใช้งาน** และ **รหัสผ่าน** เพื่อเข้าสู่ระบบ <https://online.kasikornbankgroup.com/K-Online/>

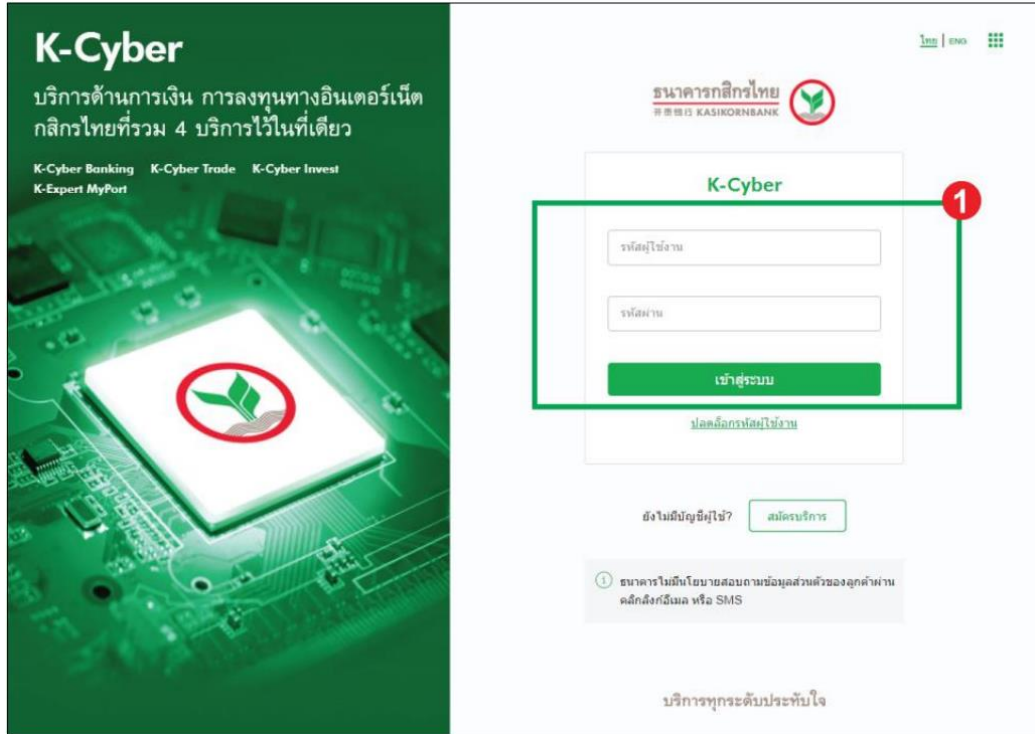

### 2.เลือก "**สมัครบริการ**"

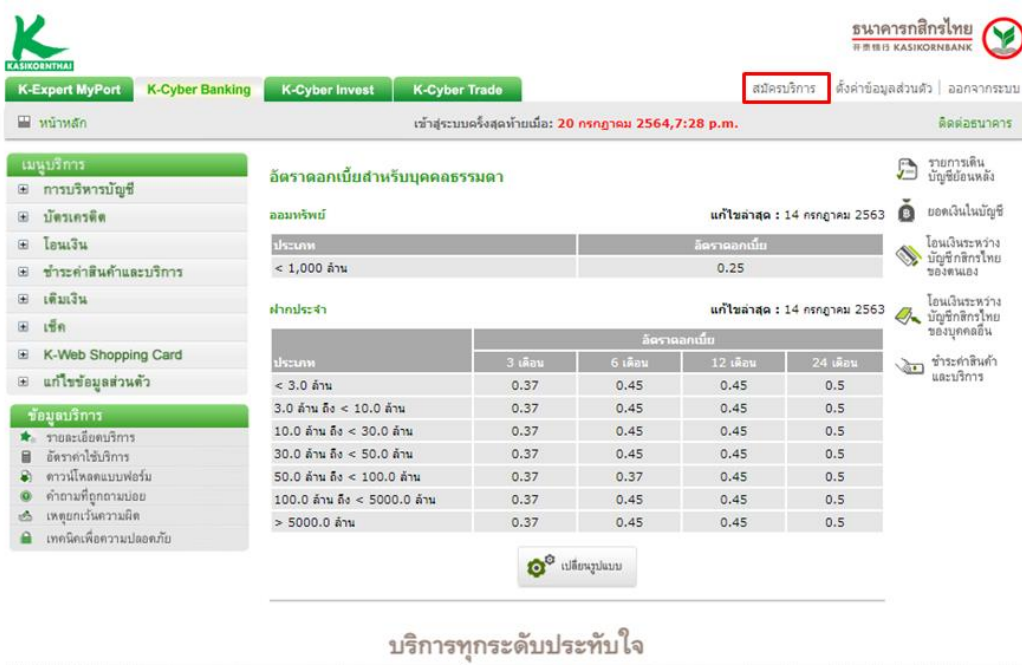

สงวนลิขสิทธิ์ พ.ศ. 2560 บมจ.ธนาคารคสิครไทย

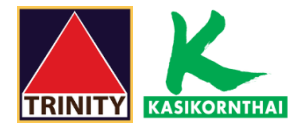

## 3.เลือก "**K-Direct Debit**"และเลือก "**สมัครบริการหักบัญชีอัตโนมัติ**"

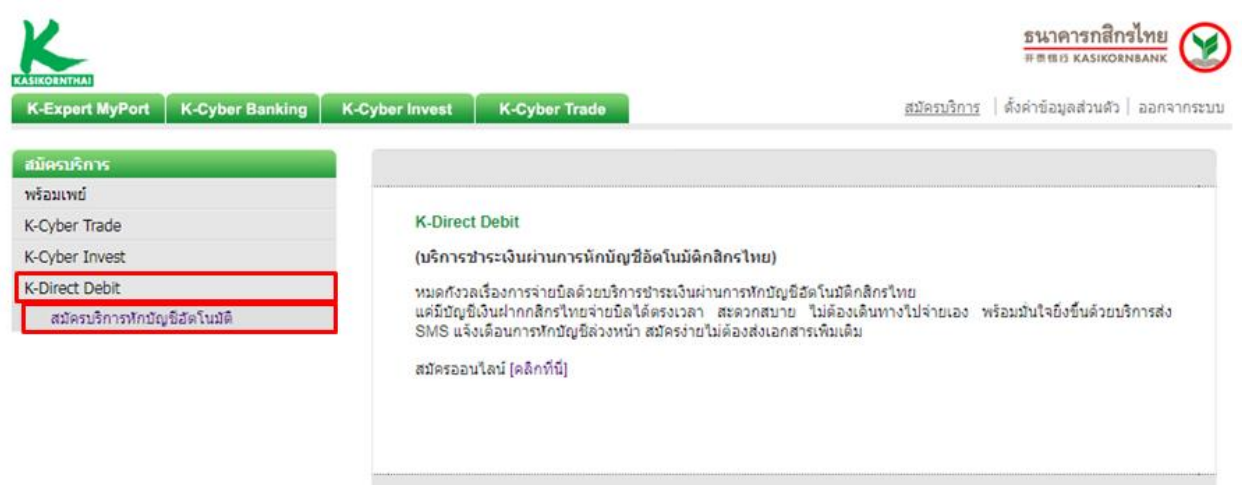

## 4.เลือก "**สร้างแบบฟอร์ม**"

 $\frac{1}{100}$ 

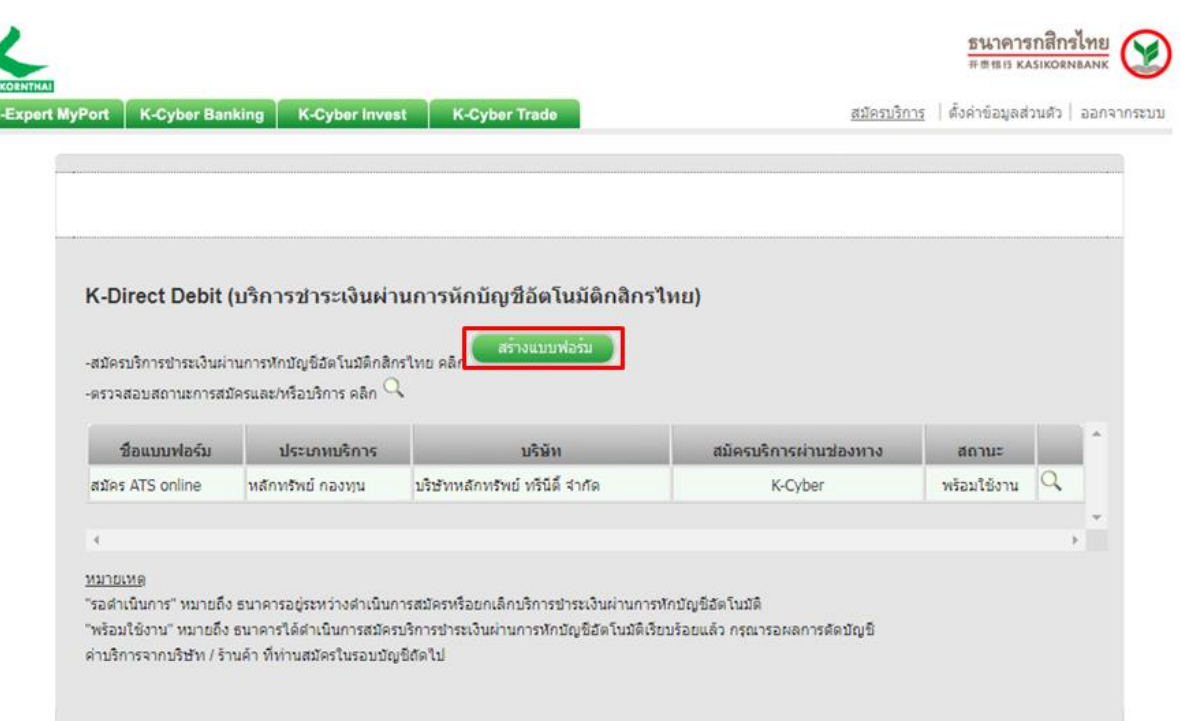

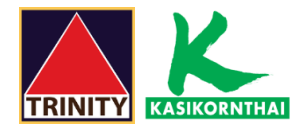

## 5.ตรวจสอบข้อตกลงและเงื่อนไข กด √ ยอมรับข้อก าหนด และเงื่อนไขการใช้บริการ และกด "**ตกลง**"

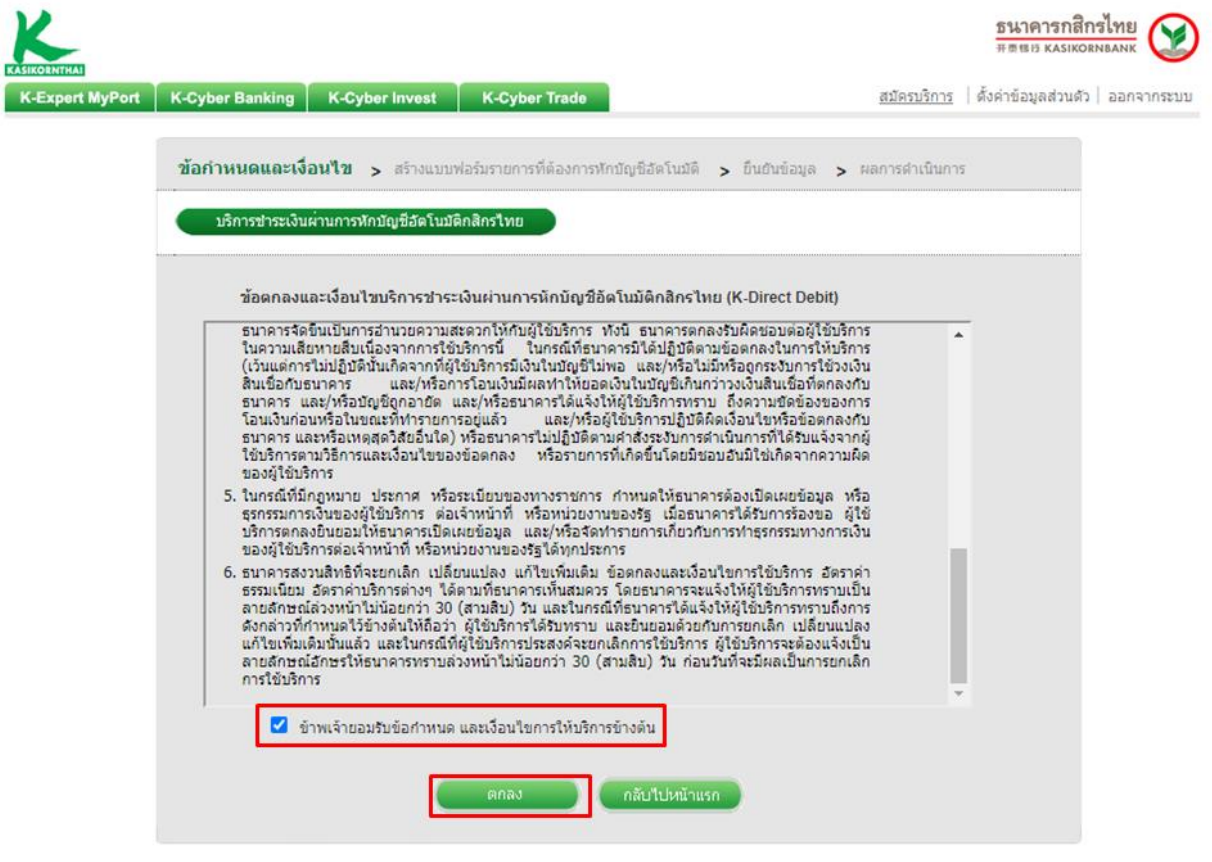

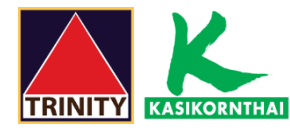

## 6.ระบุให้ครบถ้วน

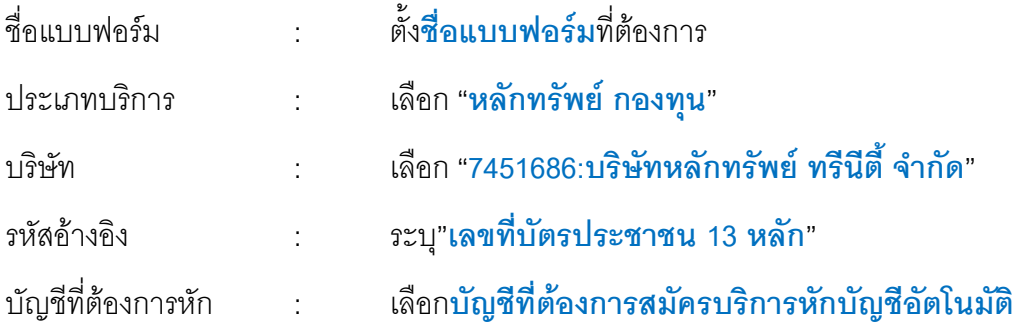

เมื่อกรอกข้อมูลครบ กดปุ่ม "**ตกลง**"

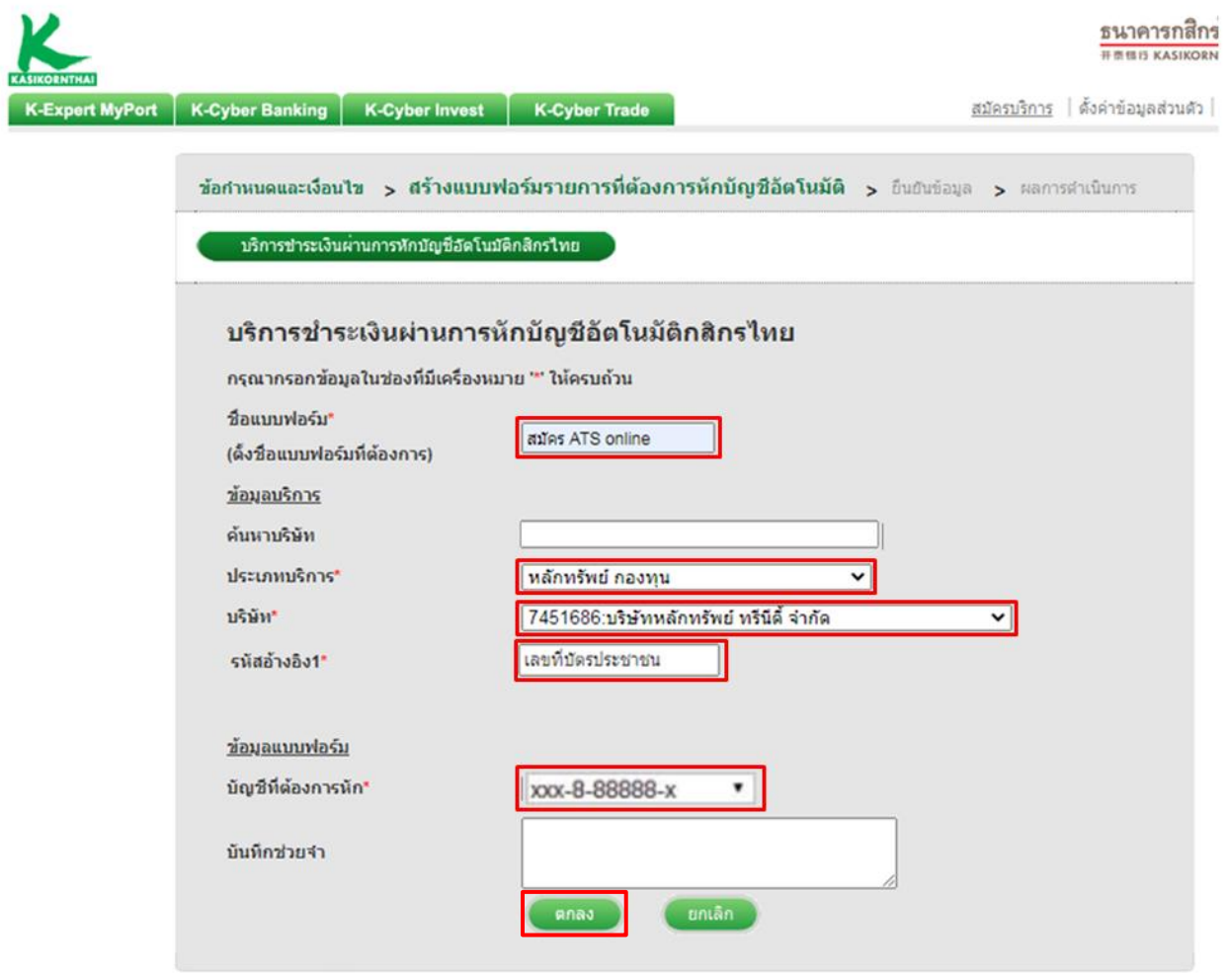

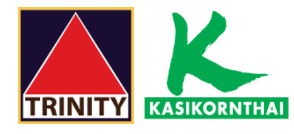

# 7.กด รับรหัส OTP ทาง SMS จากนั้น "**กรอกรหัส OTP**" ที่ได้รับ และกด "**ยืนยัน**"

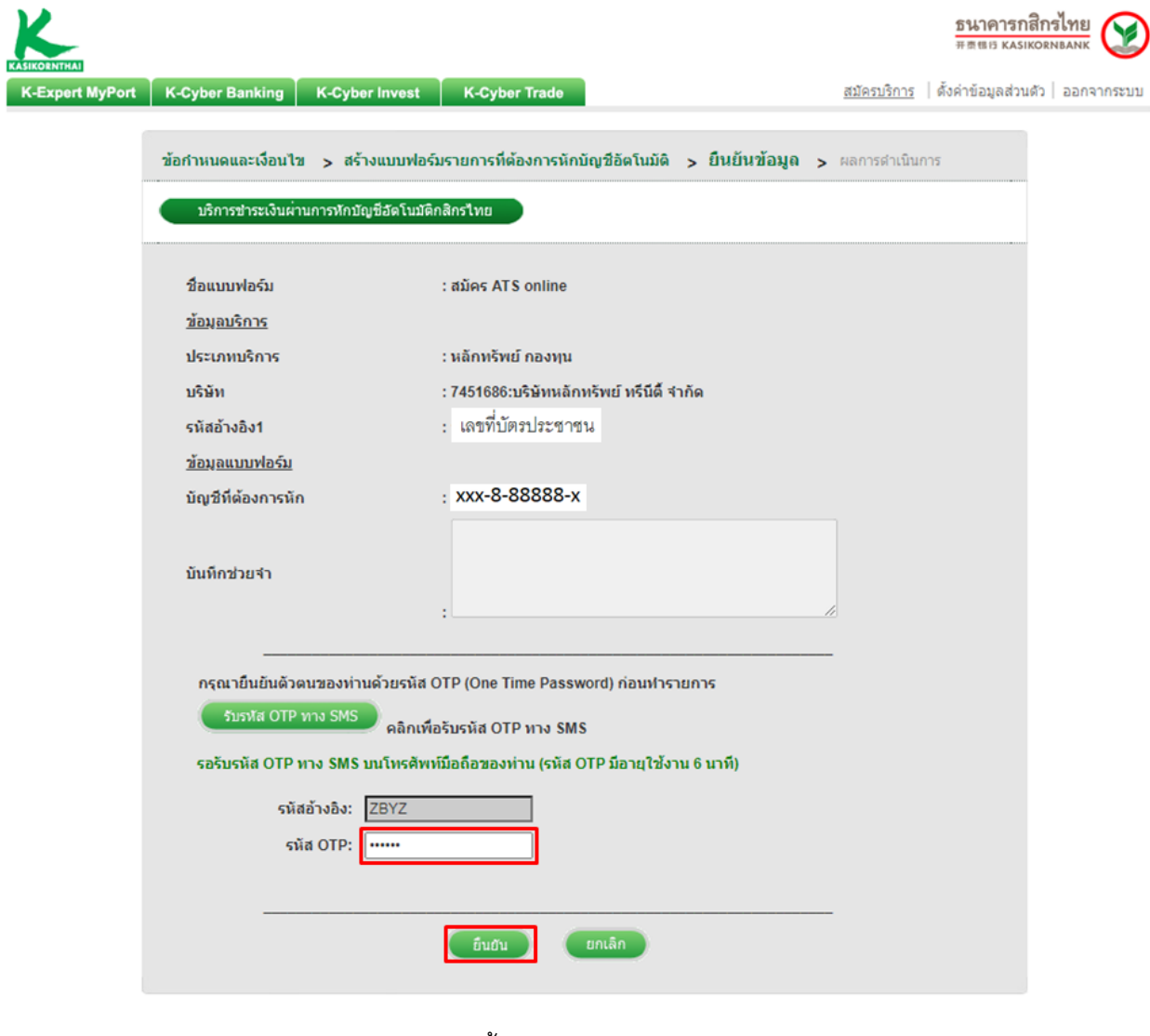

8.ลูกค้าจะได้รับรหัส อ้างอิง กด "**ตกลง**" เสร็จสิ้นการทำรายการ

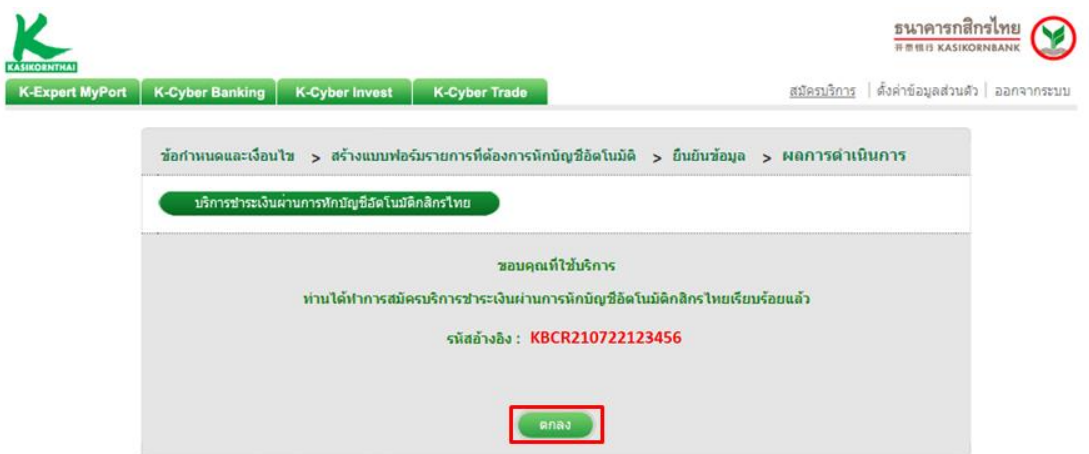

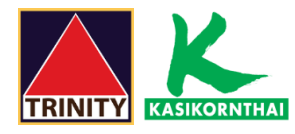

## 9.ท่านจะได้รับเอกสารผลลัพธ์การสมัครบริการของธนาคารไว้เป็นหลักฐานทาง Email

From: K-CyberService@kasikornbankgroup.com Date: 20 July BE 2564 19:30:01 GMT+7 To: Email@gmail.com

Subject: แจ้งผลการสมัครบริการชำระเงินผ่านการหักบัญชีอัตโนมัติกสิกรไทย (K-Direct Debit)

#### $\ddot{\ddagger}$ ้เรียน คุณ

#### เรื่อง แจ้งผลการสมัครบริการชำระเงินผ่านการหักบัญชีอัตโนมัติกสิกรไทย (K-Direct Debit)

ธนาคารขอเรียนให้ท่านทราบว่า ธนาคารได้ดำเนินการสมัครบริการชำระเงินผ่านการหักบัญชีอัตโนมัติกสิกรไทย (K-Direct Debit) เรียบร้อยแล้ว ทั้งนี้ธนาคารจะดำเนินการหักเงินจาก บัญชีเงินฝากของท่านเพื่อชำระหนี้และ/หรือบรรดาภาระผูกพันตามคำสั่งที่ธนาคารได้รับแจ้งจากบริษัทและ/หรือร้านค้าที่ได้ทำการสมัครไว้โดยมีรายละเอียดดังนี้

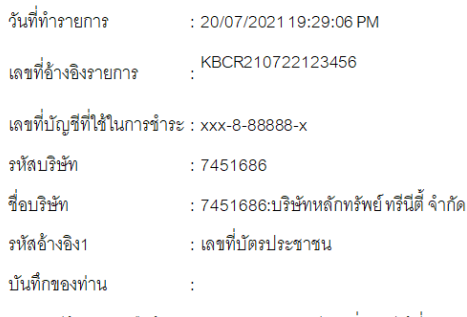

หากท่านมีข้อสงสัยหรือต้องการสอบถามรายละเอียดเพิ่มเติมได้ที่ K-Contact Center โทร. 02-8888888 กด 03 หรืออีเมล์: <u>info@kasikombank.com</u>

ขอแสดงความนับถือ

้บมจ. ธนาคารกสิกรไทย(เครือธนาคารกสิกรไทย)